# EPSON Virtual Service Plan Activation

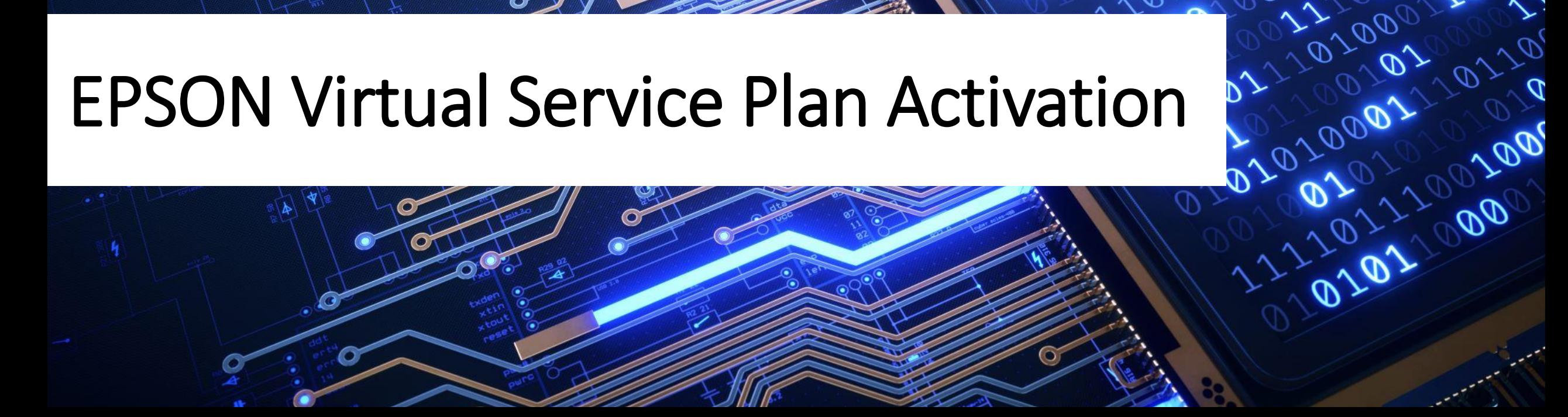

1157-2020001-20201-100

001001000001

01000

020202021202120212021

00001120011010010001

 $\sigma_{\rho}$ 

**BBY** 

200110010100001

0211020010111

# Agenda

# Service Plan Activation Process

# Frequently Asked Questions

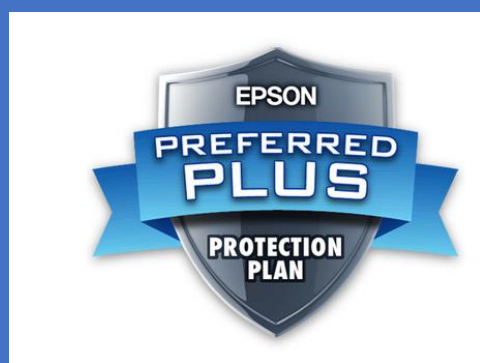

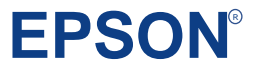

# **Activation** Types

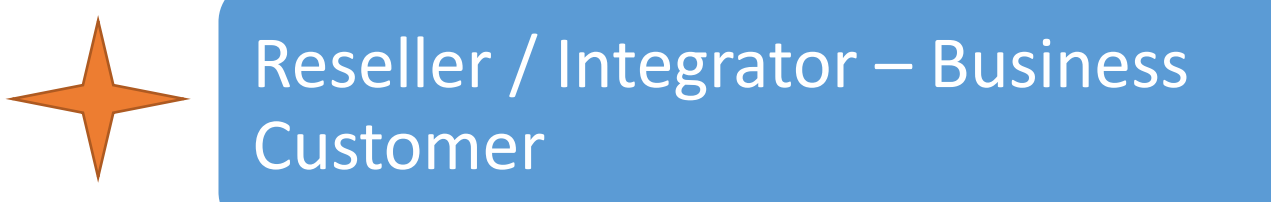

## Reseller / Integrator – Home Customer

Home Customer

## Business Customer

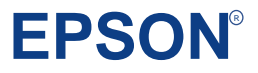

# Activation Code Email Example

Upon successful processing of the order, the email addresses provided on the PO will receive an email from Epson that contains the Activation Codes for the purchased Extended Service Plans.

#### **EPSON**

#### **Service Plan Activation Required**

#### **Dear Action Politicianalis**

#### ATTENTION: You must complete the process described below to activate your Epson **Service Plan(s).**

Below you will find the code(s) to activate the Epson Service Plan(s) you ordered. Please click on each individual activation code to start the activation process. If you have access to the Order History page in the Epson Partner Portal, you can download a list of all the activation codes for your records. Please save this email for your records.

To our Partner, by purchasing and reselling the Epson Service Plan(s) you agree to do so in compliance with your agreement with Epson and the terms of the applicable service plan, including without limitation compliance with laws obligations and the cancellation and refund provisions, as applicable. Please see the applicable Terms and Conditions for each Service Plan. as they may differ.

Please ensure that you forward the appropriate activation codes and Terms and Conditions links below to the final end customer so they can accept them.

To the final end customer, by purchasing the Epson Service Plan(s) you agree to the applicable Terms and Conditions which contain important information such as service limitations and exclusions. Please see the applicable Terms and Conditions for each Service Plan, as they may differ.

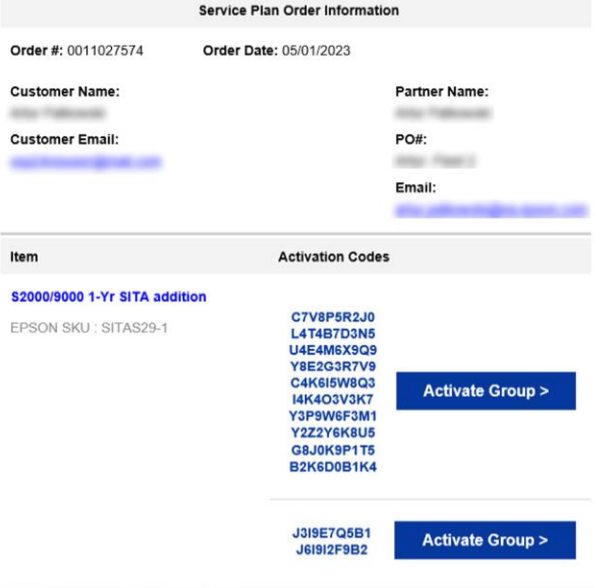

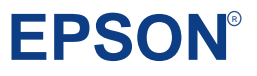

# Activation Code Email Example

If you're activating up to 10 Service Plans, you can click the "Activate Group" button, next to the group of codes. This will take you to the Service Plan Activation page on Epson.com and once basic information is provided, the codes will be auto populated.

If you're activating a single Service Plan, you can click directly on the code for the same result.

If you're activating more than 10 Service Plans, please review the "File Upload Activation" section below for instructions.

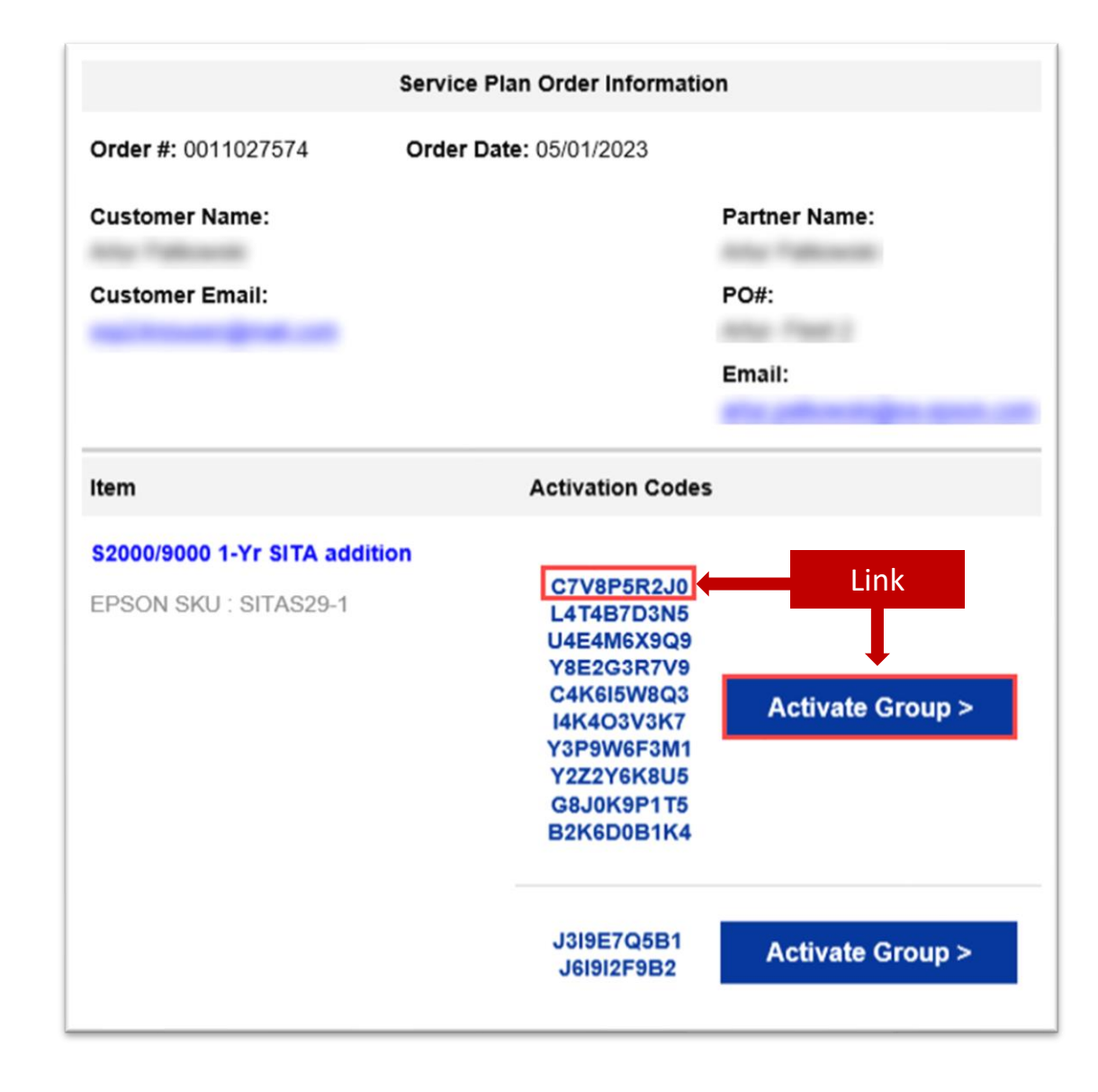

**EPS** 

R

# Service Plan Reseller Business Customer Activation Process

## Activation Requirements

- Name
- Company Name
- Email Address
- Activation Code
- Serial Number
- Equipment Date of Purchase
- Zip/Postal Code

#### **EPSON**

EPSON PARTNER PORTAL

### **Service Plan Activation Required**

#### Dear Million Platforments,

 $diffor$ 

ATTENTION: You must complete the process described below to activate your Epson **Service Plan(s).** 

Below you will find the code(s) to activate the Epson Service Plan(s) you ordered. Please click on

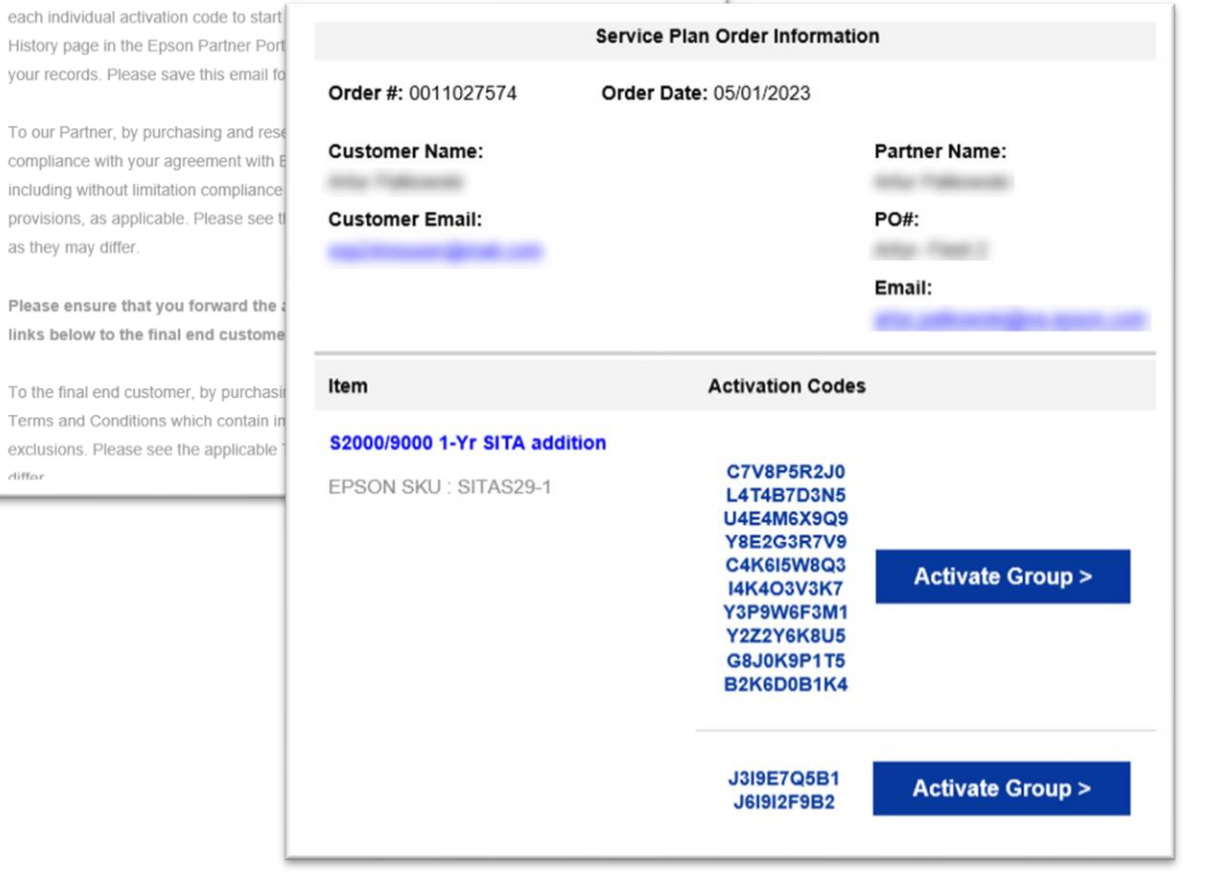

**EPSO** 

1. Choose **Next** below the *Reseller /*  **Integrator** option

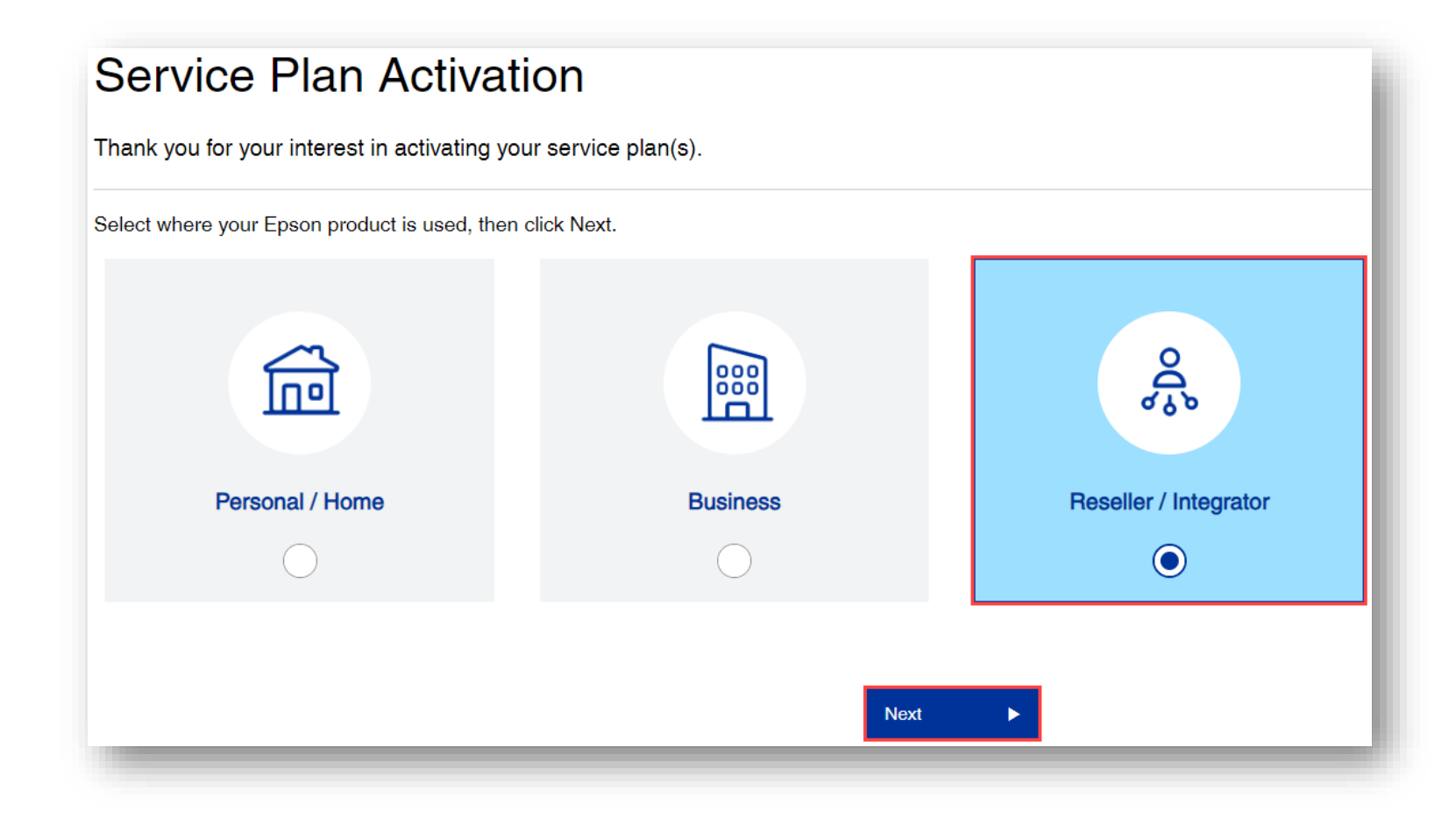

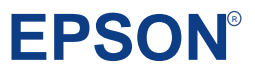

1. Fill in **Reseller Information**, click **Next**

## **Service Plan Activation**

Thank you for your interest in activating your service plan(s).

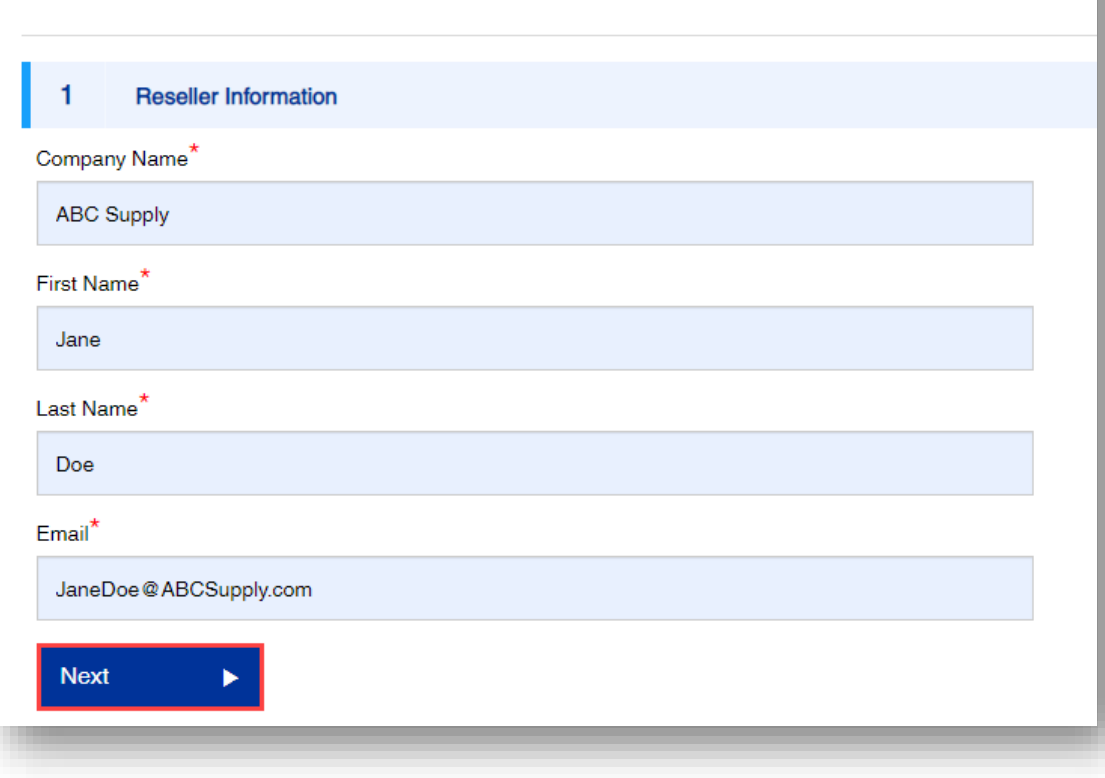

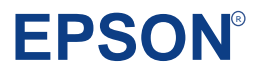

- 1. Under **Tell Us About Your Customer**
	- a) Choose *Business User*
- 2. Fill in the Business User Information

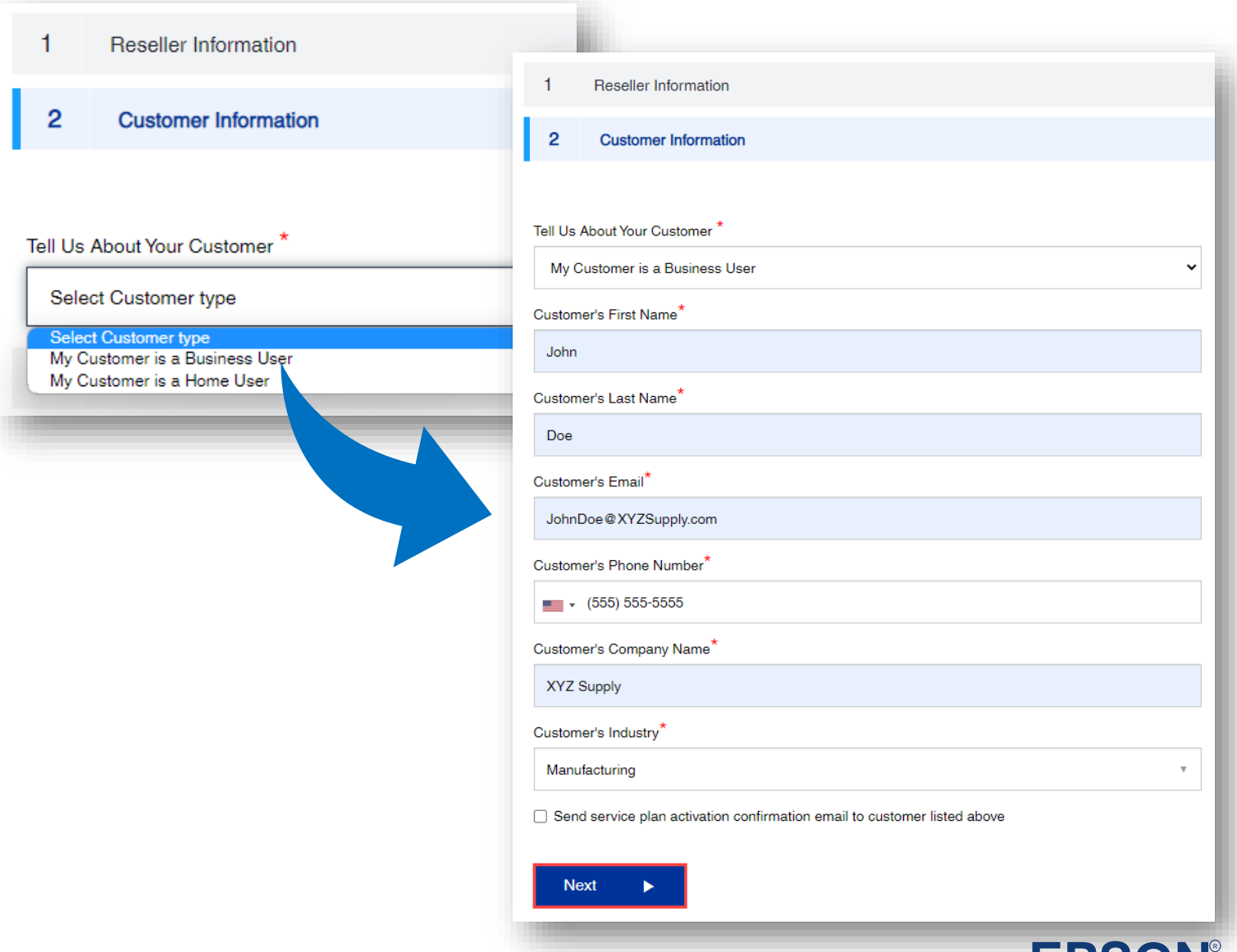

**EPSON**<sup>R</sup>

- 1. Select your Activation Method
	- a) Manual activation allows to instantly activate up to 10 plans at a time.
	- b) File Upload allows to instantly activate up to 250 plans at one time.

**Note:** More than 250 plans can be uploaded, and they will be activated by Epson Team (can take up to 2 business days)

#### NEW:

Multiple plans for one Serial Number can now be activated at one time in either scenario.

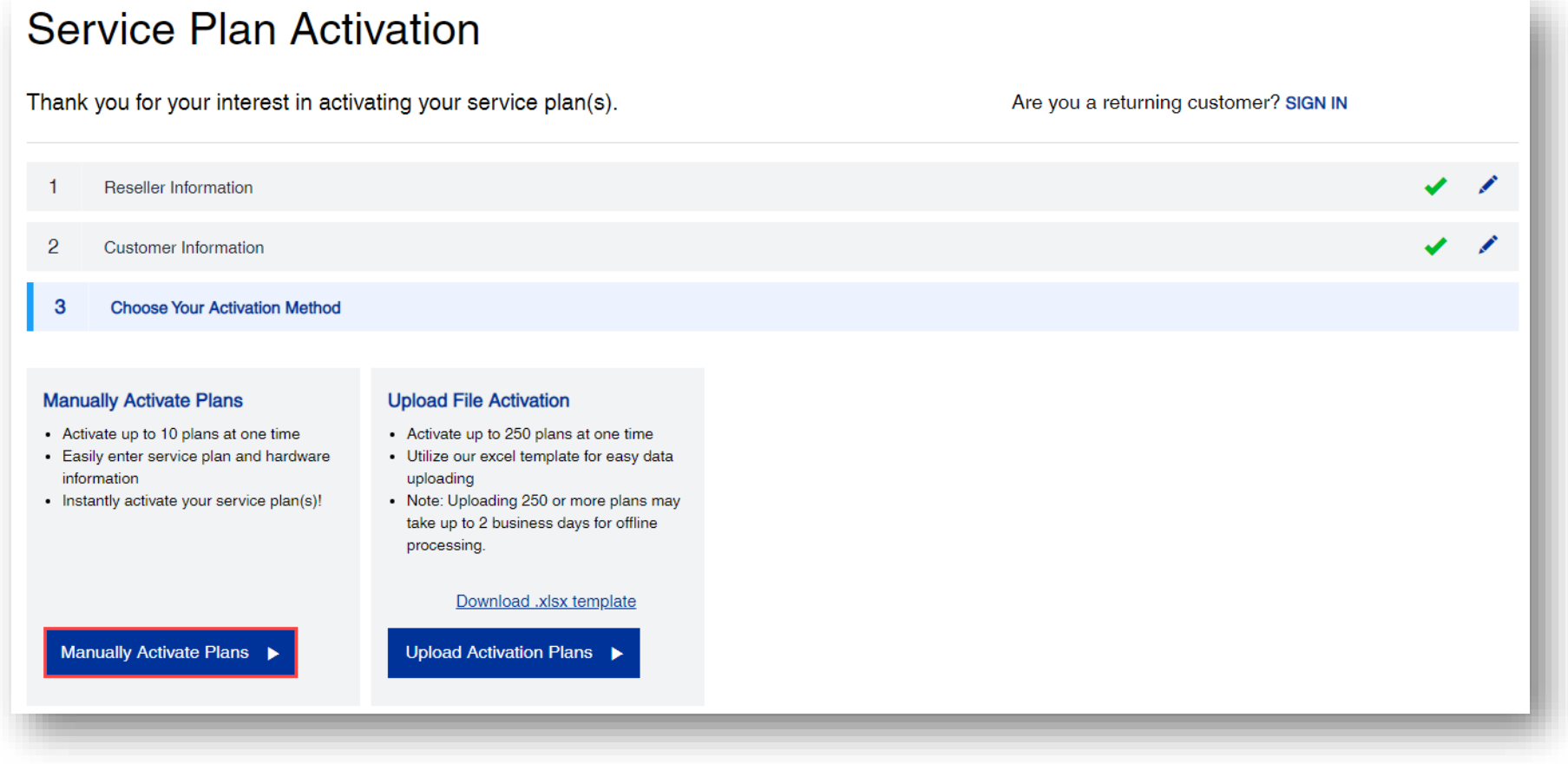

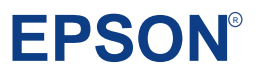

# **Manual** Activation:

Single Units and Small Service Plan **Quantity** 

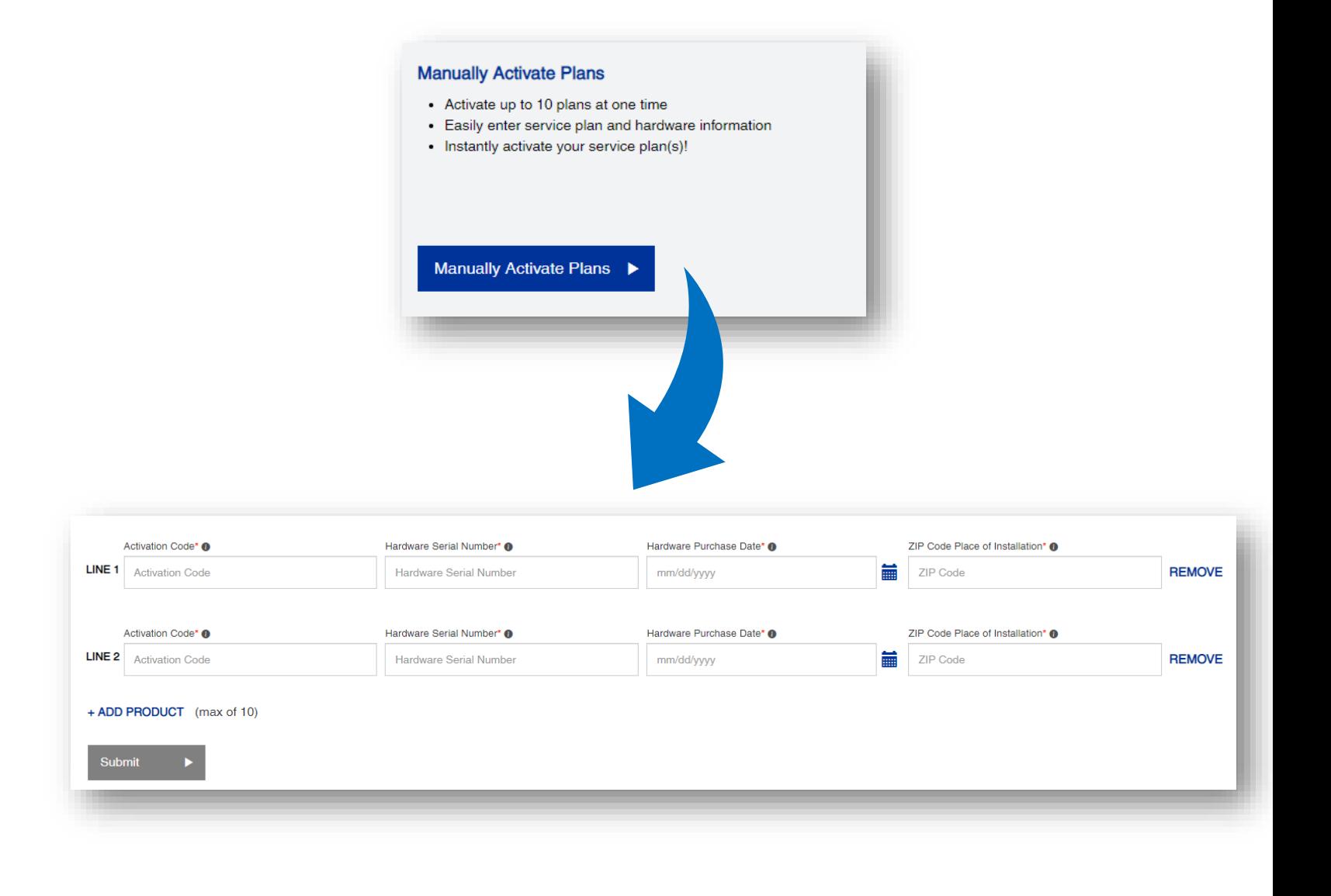

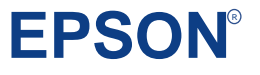

- 1. A new window will appear, to advise on the information that will be needed to successfully complete activation:
	- Activation Code
	- Hardware Serial Number
	- Hardware Purchase Date
	- Zip/Postal Code of the product's installation location
- 2. When you're finished reviewing the information, click **Skip**

**Note:** if you do not have all the required information, you can close the Activation Page and return at a later time. The system will retain the information entered for up to XX days.

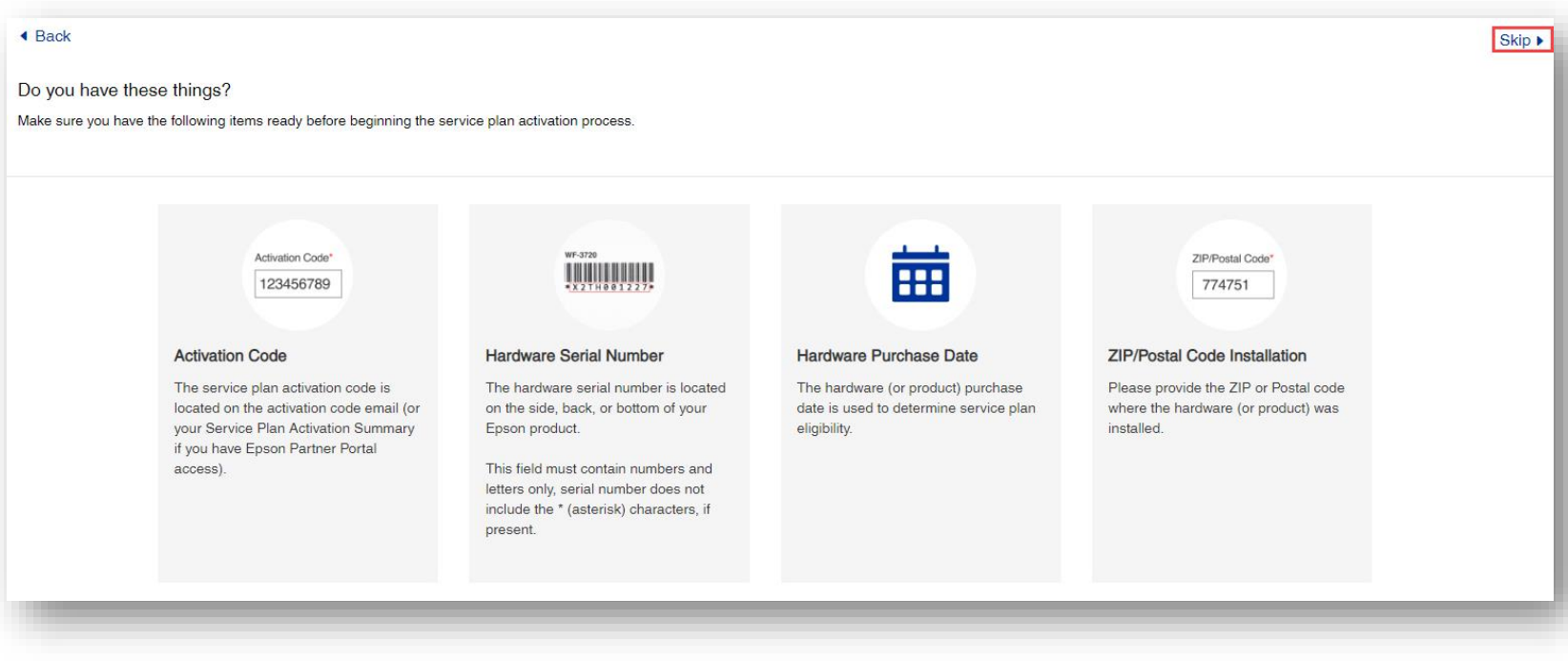

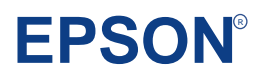

- 1. Ensure the **Activation Code** is correct (if accessed via email hyperlink it will be pre-populated)
- 2. Enter the **Hardware Serial Number**
- 3. Select the **Hardware Purchase Date**
- 4. Enter the **Zip/Postal Code** of the product's installation location
- 5. Click **Submit**

**Note:** In this example we are activating three 1-year plans for the same Serial Number.

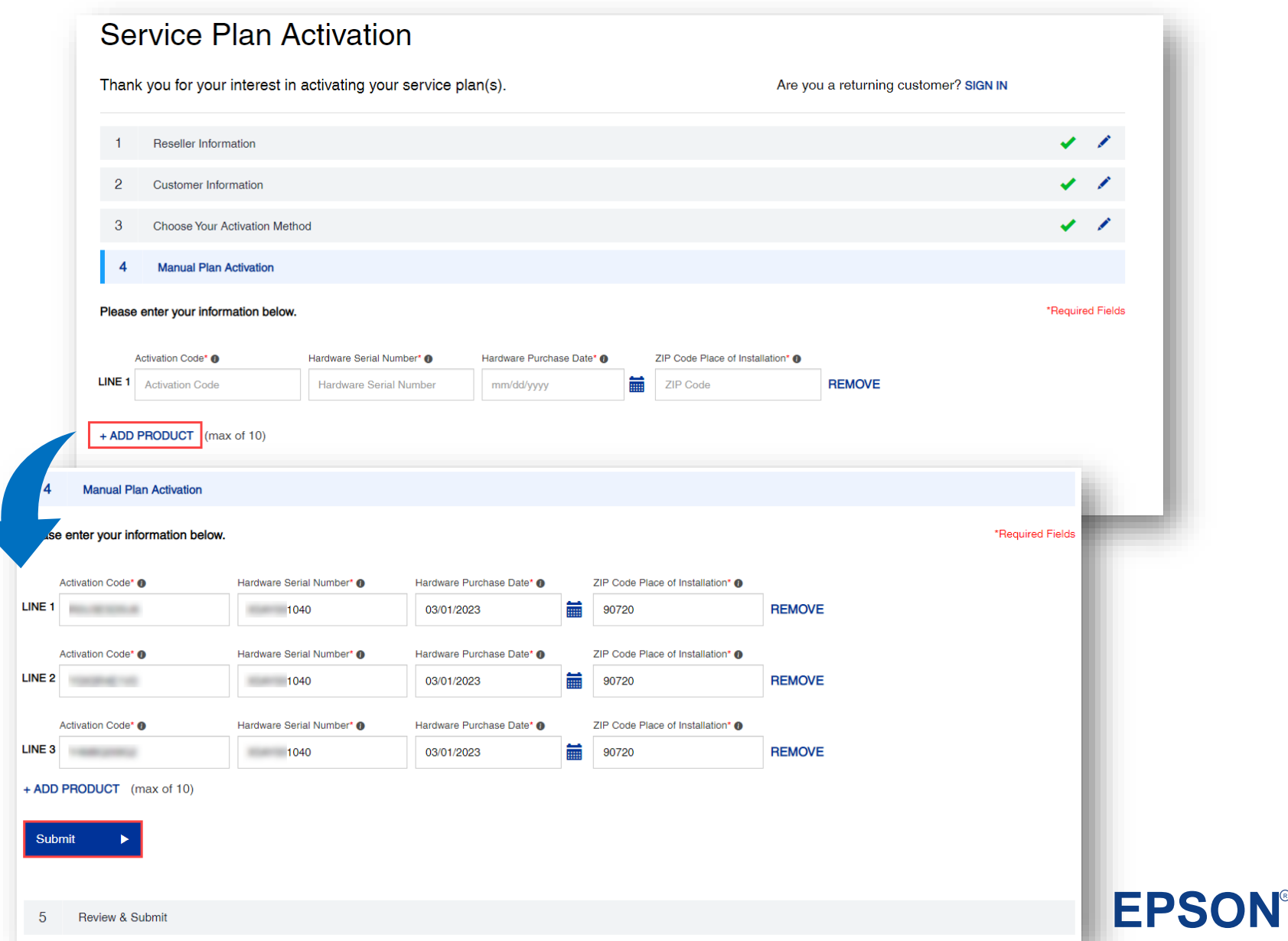

1. Review the information provided in the window and if correct, click on **Submit Activations** otherwise click **Go Back** to edit the information entered.

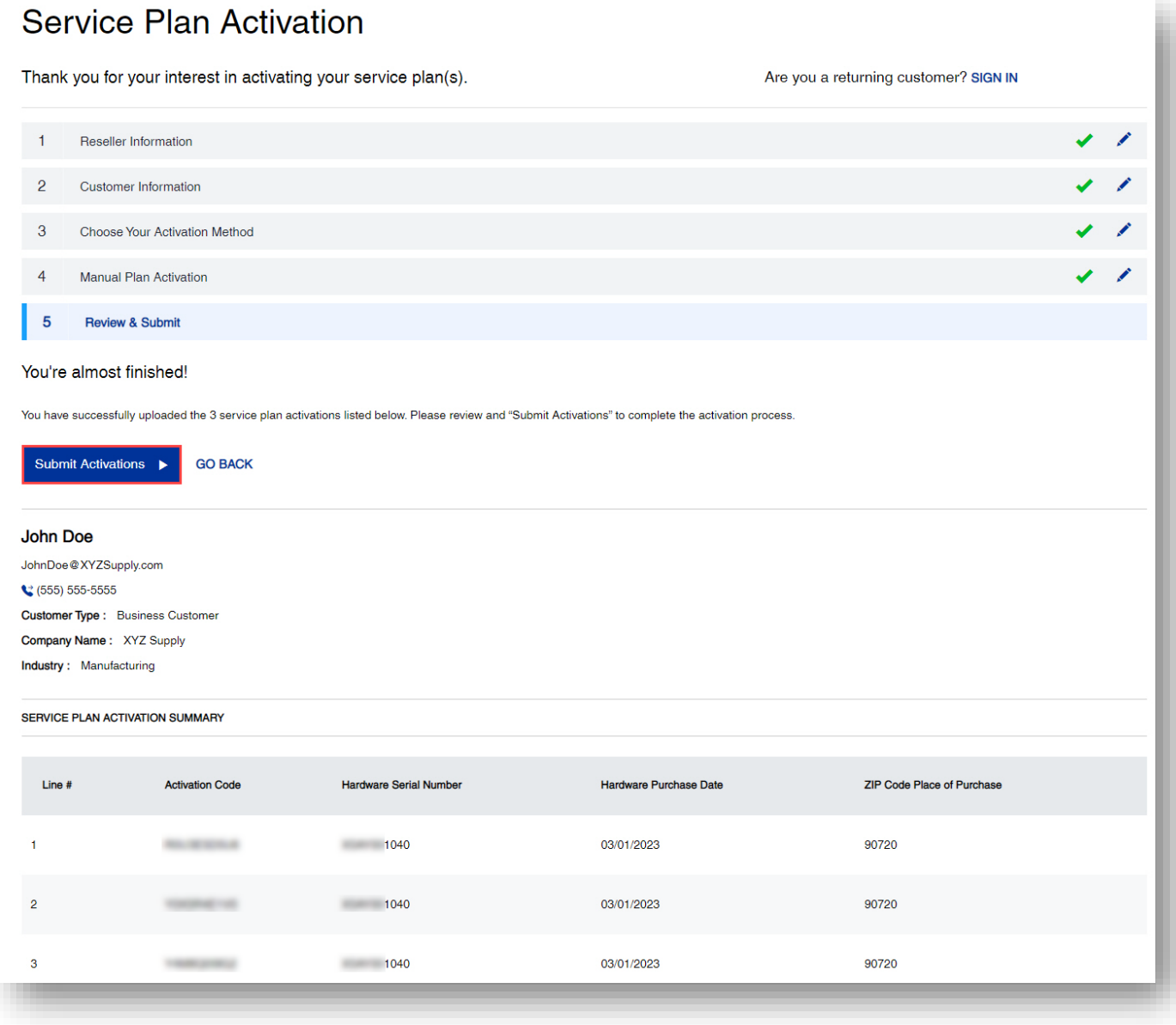

**EPSO** 

1. Confirmation window is displayed, and confirmation is sent to the Email Addresses provided

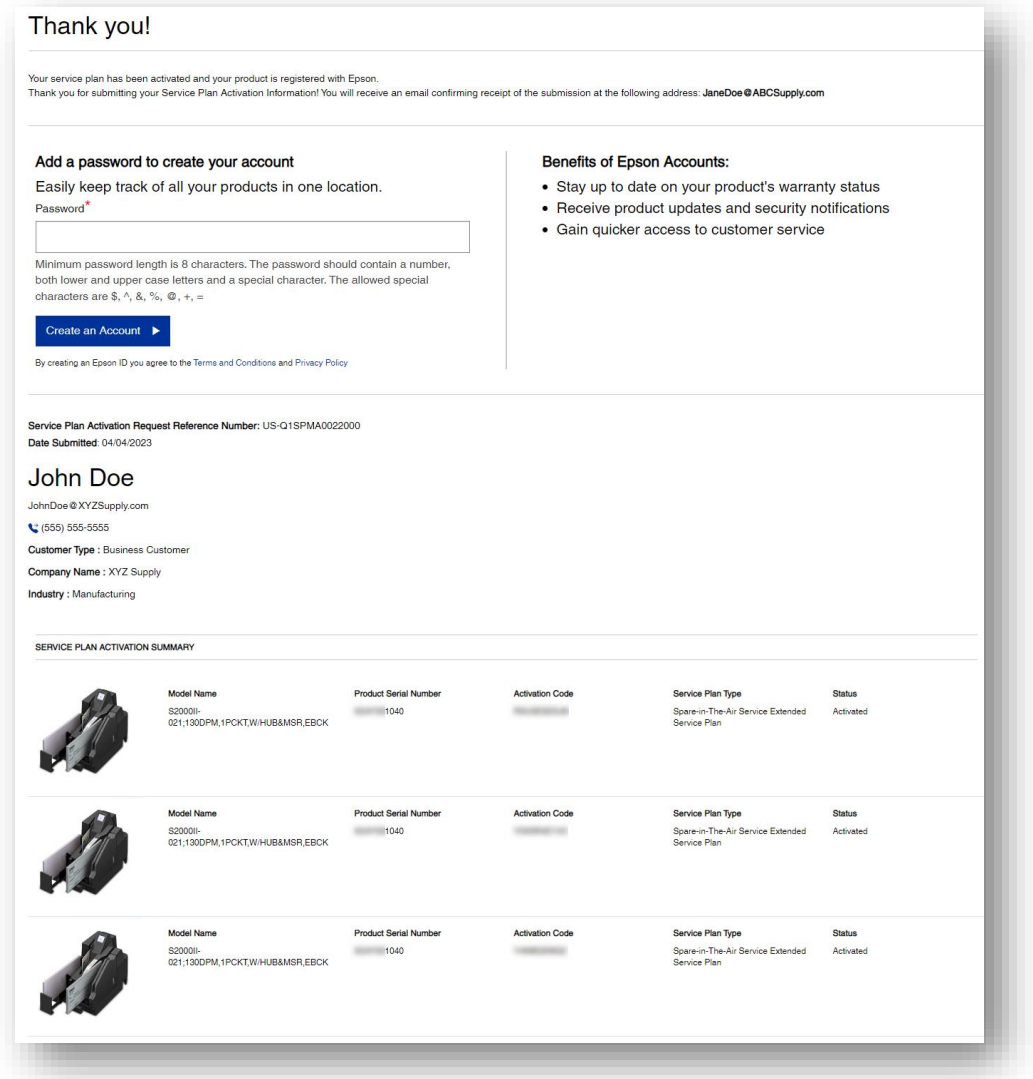

**Tip**: Activating the service plan as a reseller, both you and the customer will get an Activation Confirmation Email

**EPSO** 

# File Upload Activation:

Bulk Activations of Service Plan Orders

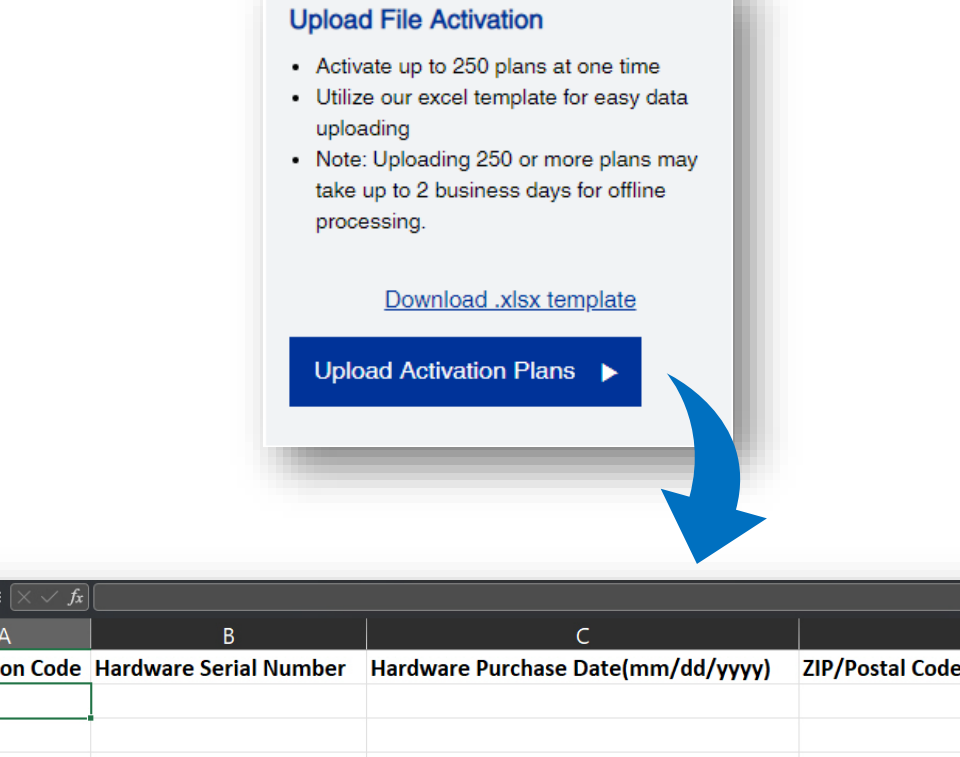

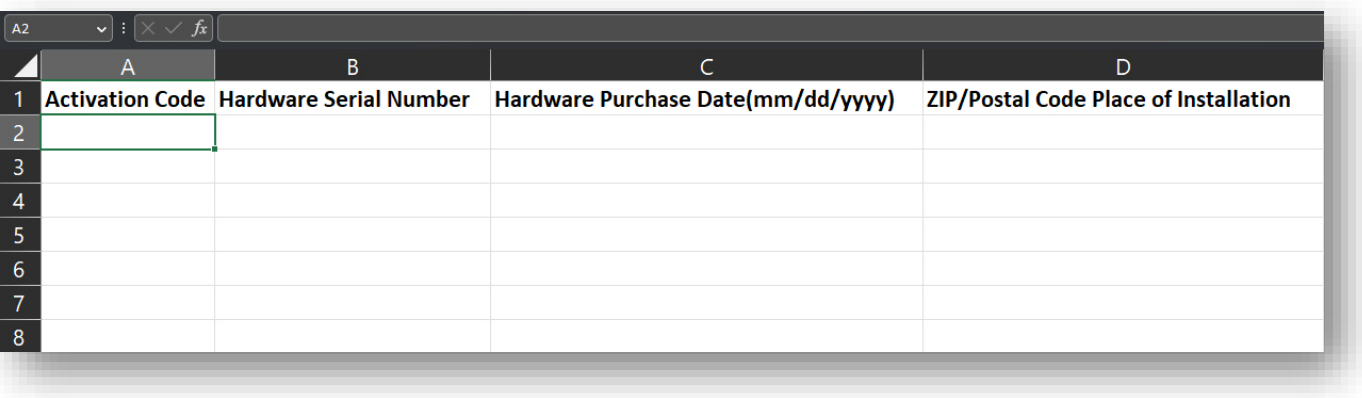

- 1. Select Upload Activation Plans
- 2. The following page allows to download the Excel Template

**NOTE:** The process is very similar for all the Activation flows, however the templates vary slightly. Be sure to use the correct template for the correct flow.

#### **Service Plan Activation**

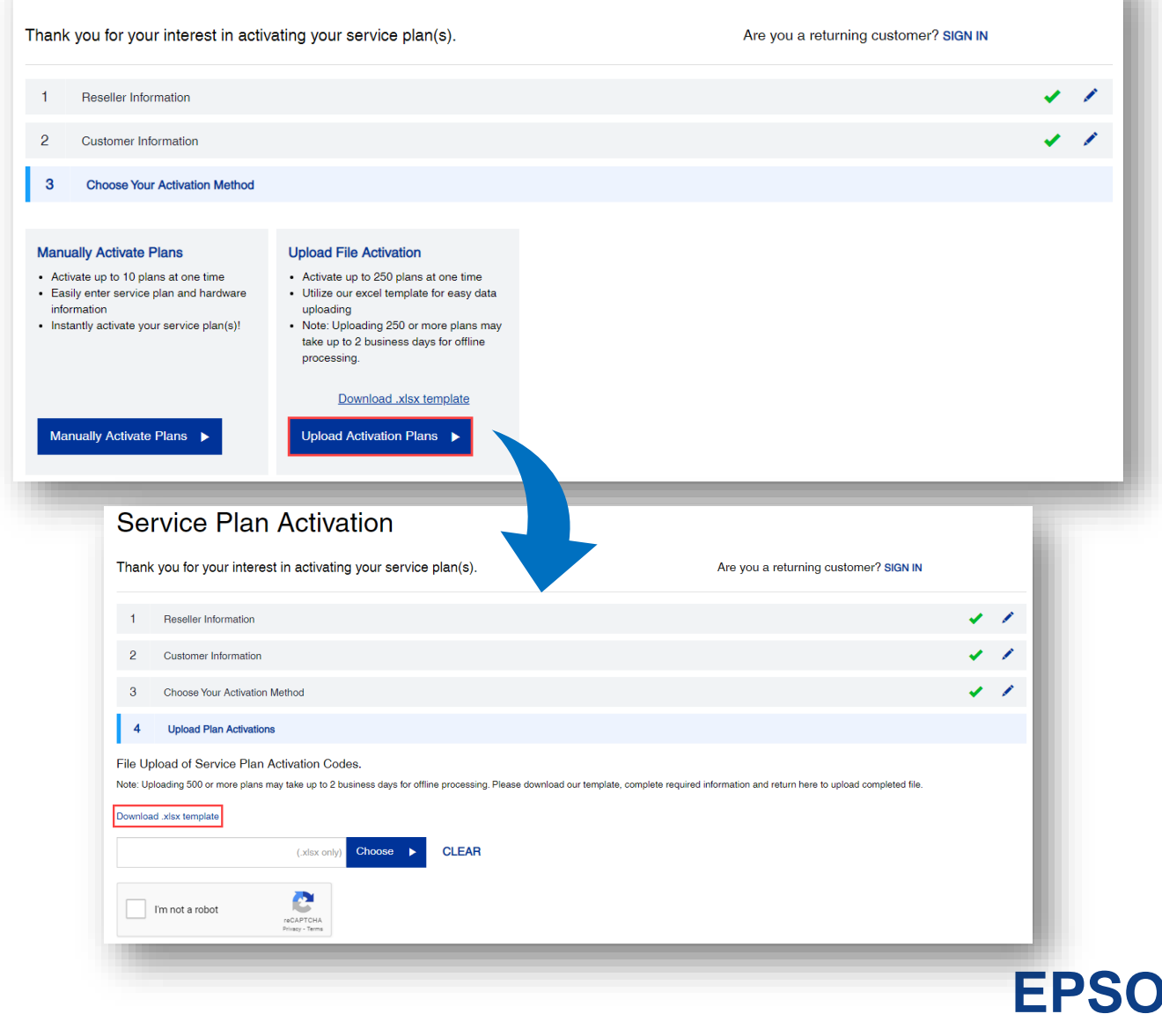

- 1. Fill out the template with the required information (cut and paste for ease of use):
	- a) Enter the **Activation Code**
	- b) Enter the **Hardware Serial Number**
	- c) Select the **Hardware Purchase Date**
	- d) Enter the **Zip/Postal Code** of the hardware's installation location
- 2. Save the file to your computer

**Note:** Please make sure there are no formulas in the fields, only values.

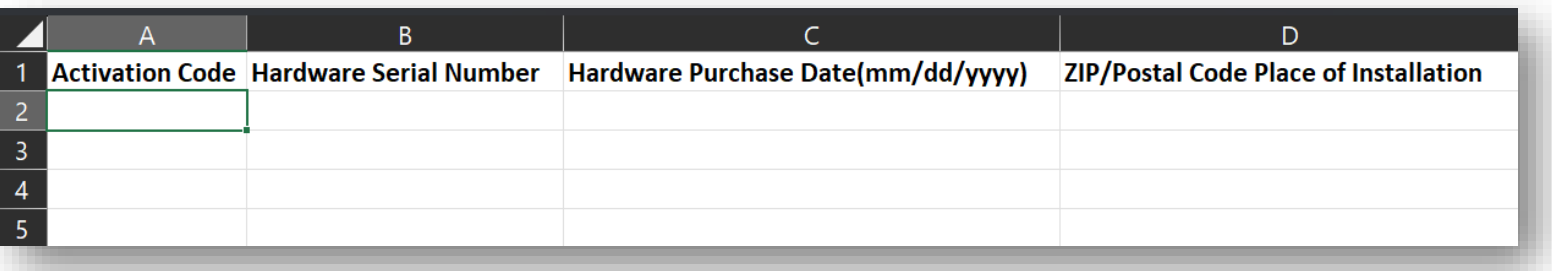

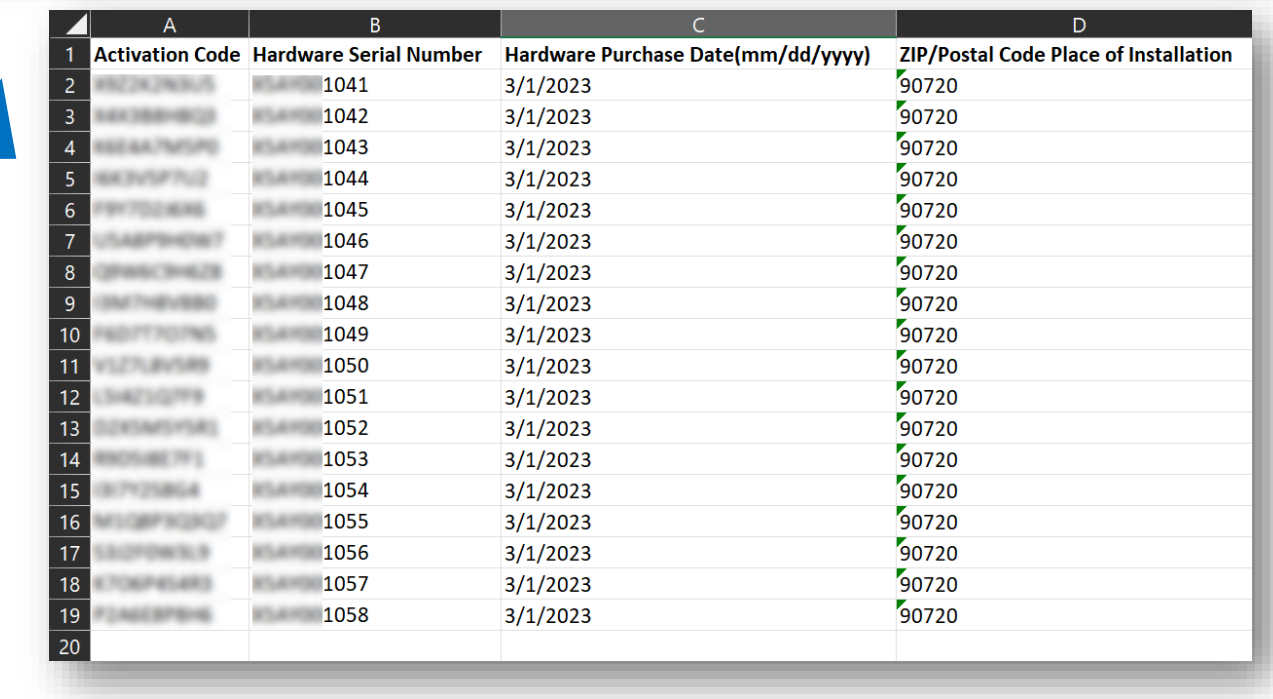

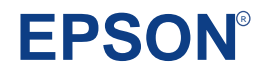

- 1. Click the **Choose** option
- 2. Click within the highlighted area of the next window to select the file to upload

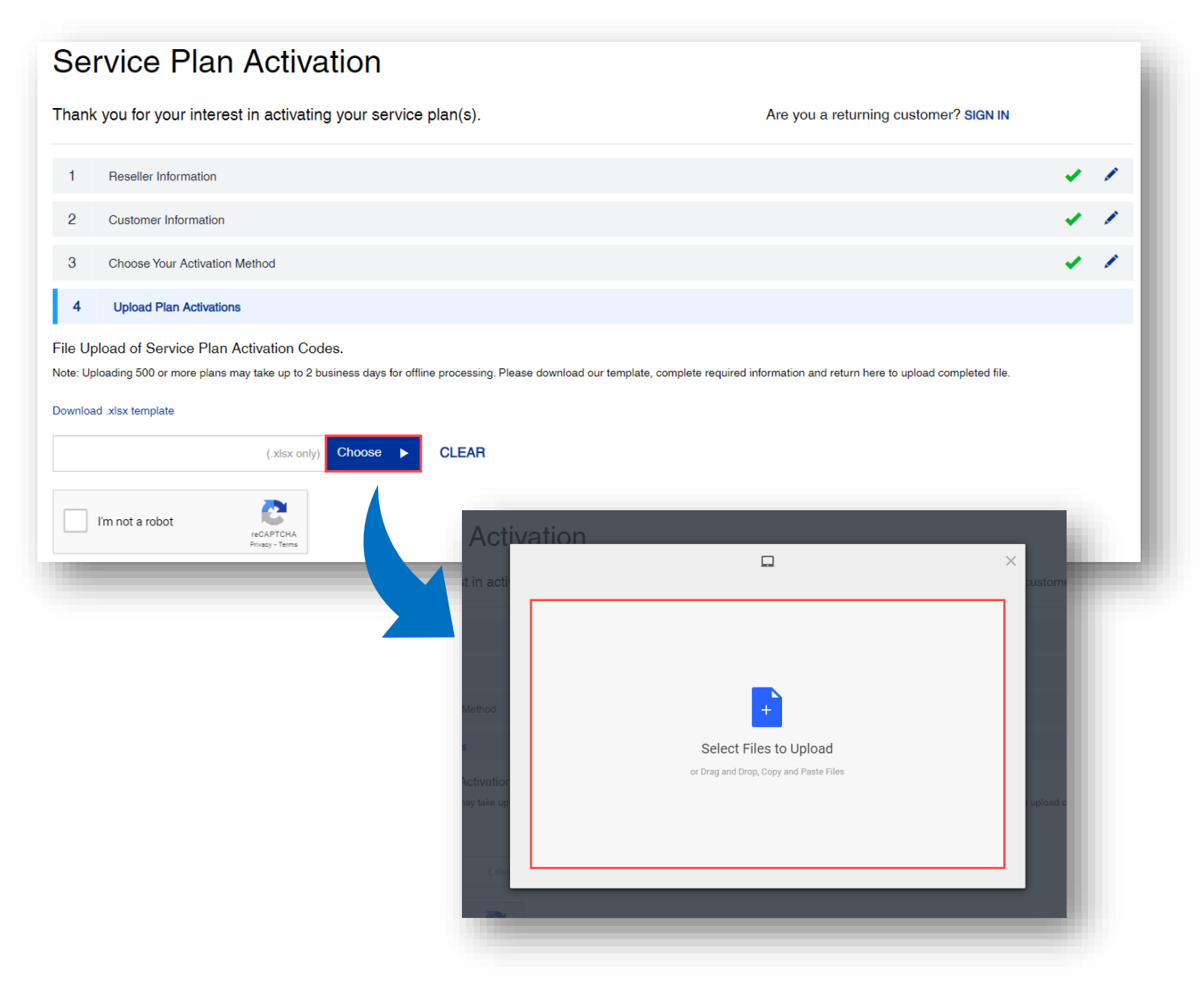

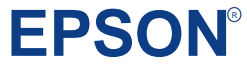

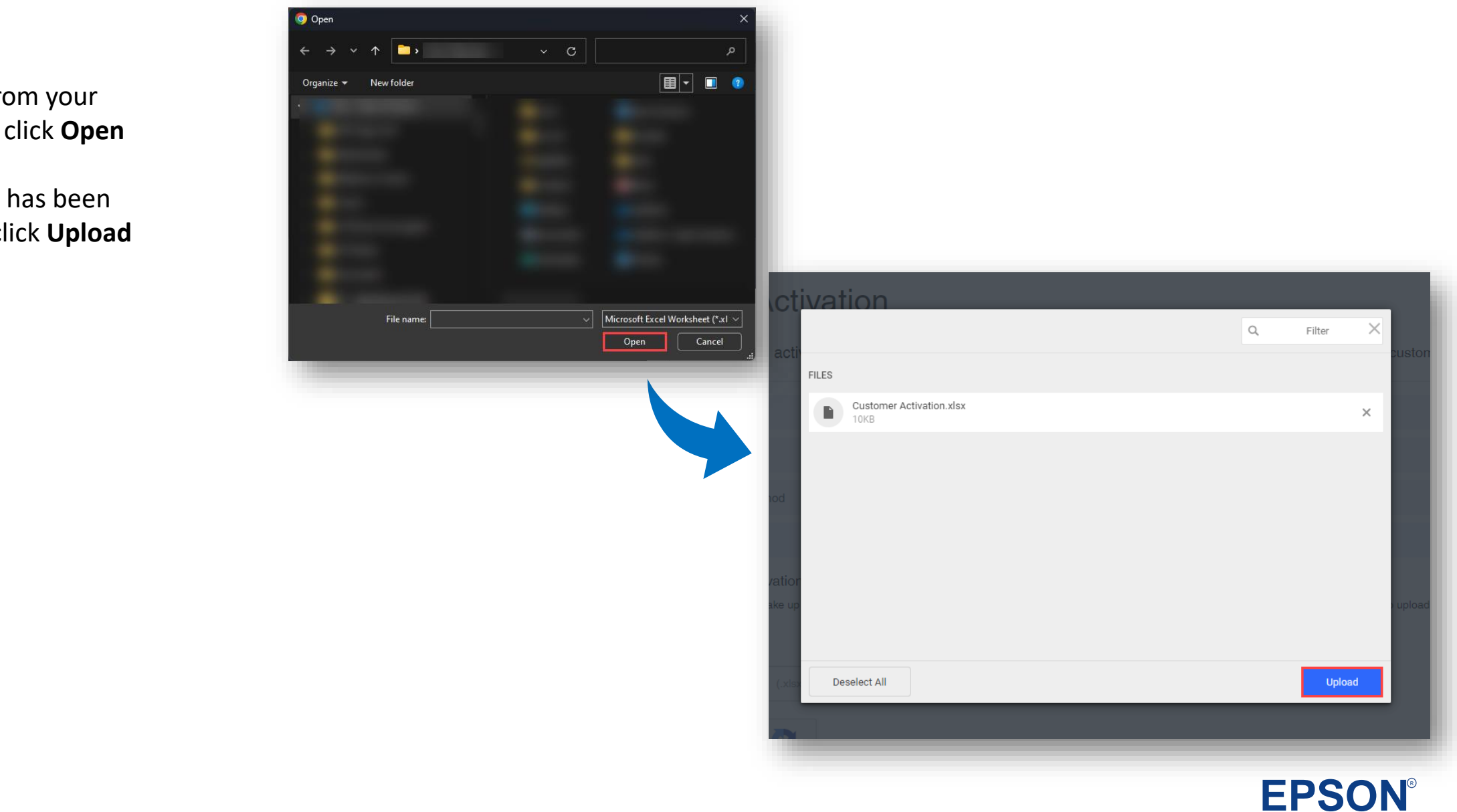

- 1. Select the file from your computer, then click **Open**
- 2. Confirm the file has been selected, then click **Upload**

- 1. Check the **I'm not a robot**  checkbox
- 2. A captcha verification window may pop-up. Follow the instructions within to complete
- 3. Once the captcha verification is complete, you will be returned to the activation window. Click **Next**  to continue with the file upload

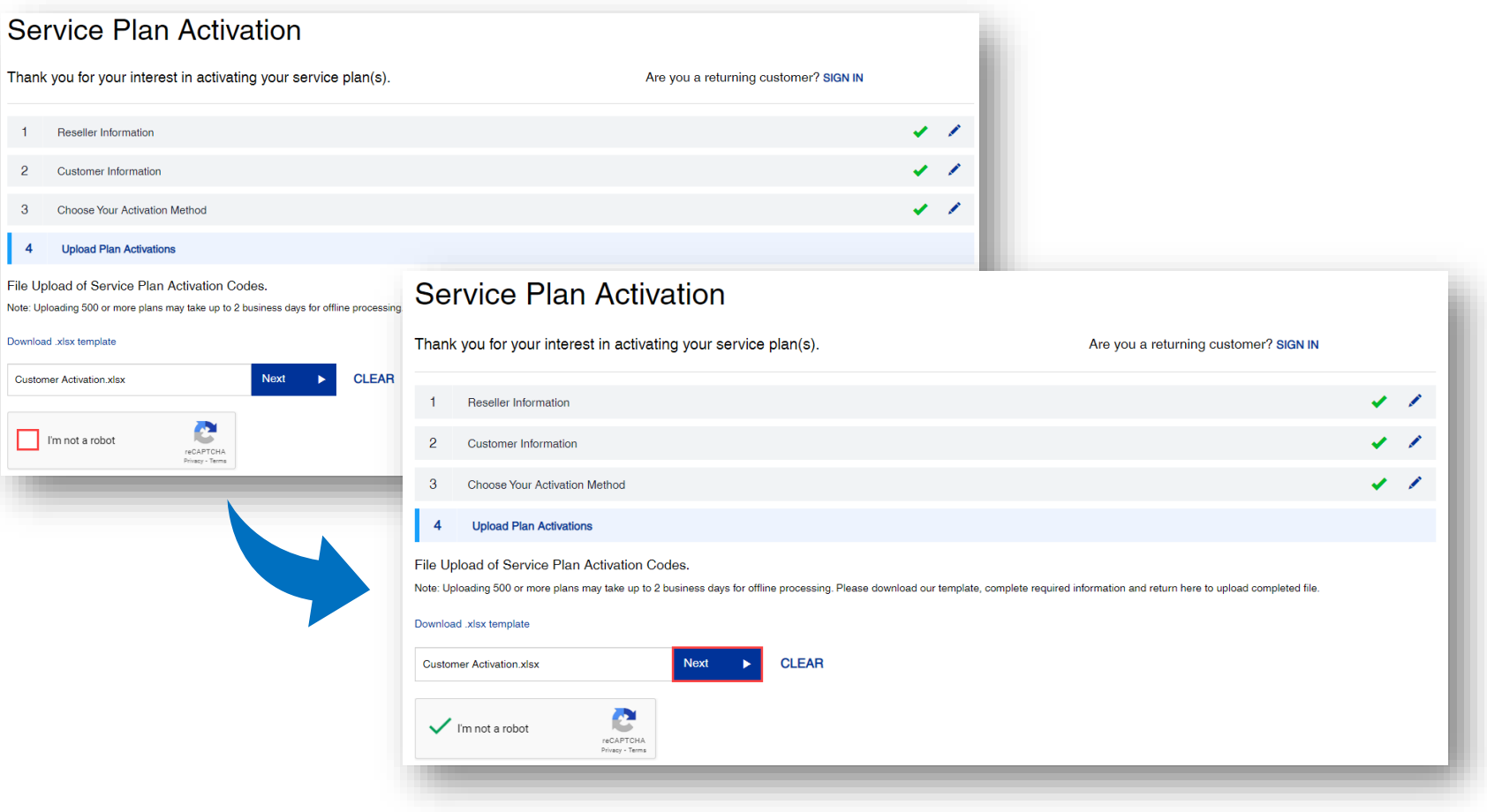

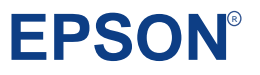

- 1. Review the information provided in the window and if correct, click on **Submit Activations** otherwise click **Go Back** to edit the information entered.
- 2. Confirmation screen will be displayed, please note the **Activation Request Reference Number**.

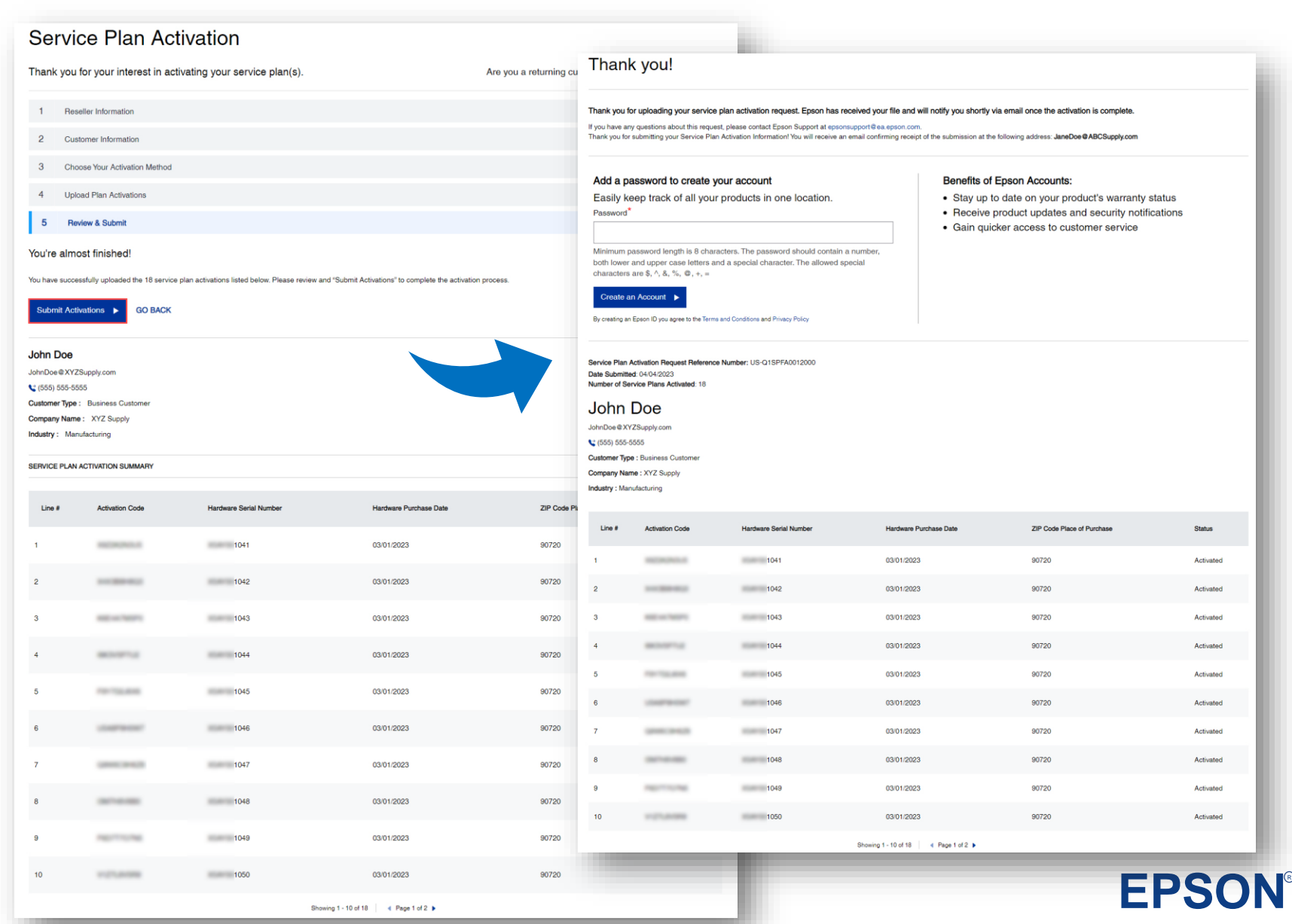

# Service Plan Activation Process – Confirmation Email

#### His section of  $\mathcal{A}_1$

**Service Plan Activation** Confirmation

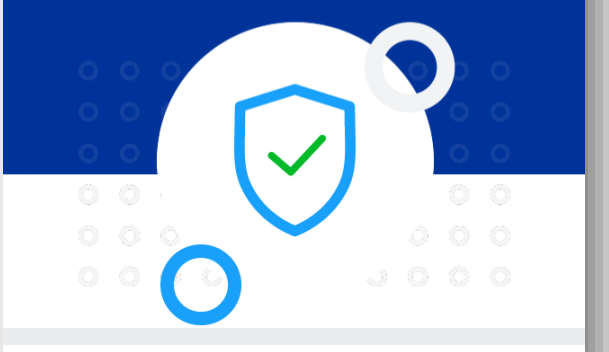

Thank you for activating Epson Service Plan(s) on epson.com on behalf of your customer Steve Proesel. Please note that we registered the product(s) using the serial number(s) provided during the Service Plan activation process. To view a summary of the registered products, click the "Purchased Service Plans" link below for the activated service plans and a link to their applicable Terms and Conditions.

Confirmation Number: US-SPFA000010000

Confirmation Date: Jun. 28, 2023

Purchased Service Plans

#### **ACTIVATE ANOTHER SERVICE PLAN ▶**

By Purchasing and reselling the Epson Service Plan(s) you have agreed to do so in compliance with your agreement with Epson and the terms of the applicable Service Plan, including, without limitation, compliance with laws, obligations and the cancellation and refund provisions, as applicable. Please see the applicable Terms and Conditions for each Service Plan, as they may differ. Also, if one or more of your Service Plan activation requests required a proof of purchase, you will receive a separate email(s) with further instructions for that unique activation code. Please save this email for your records

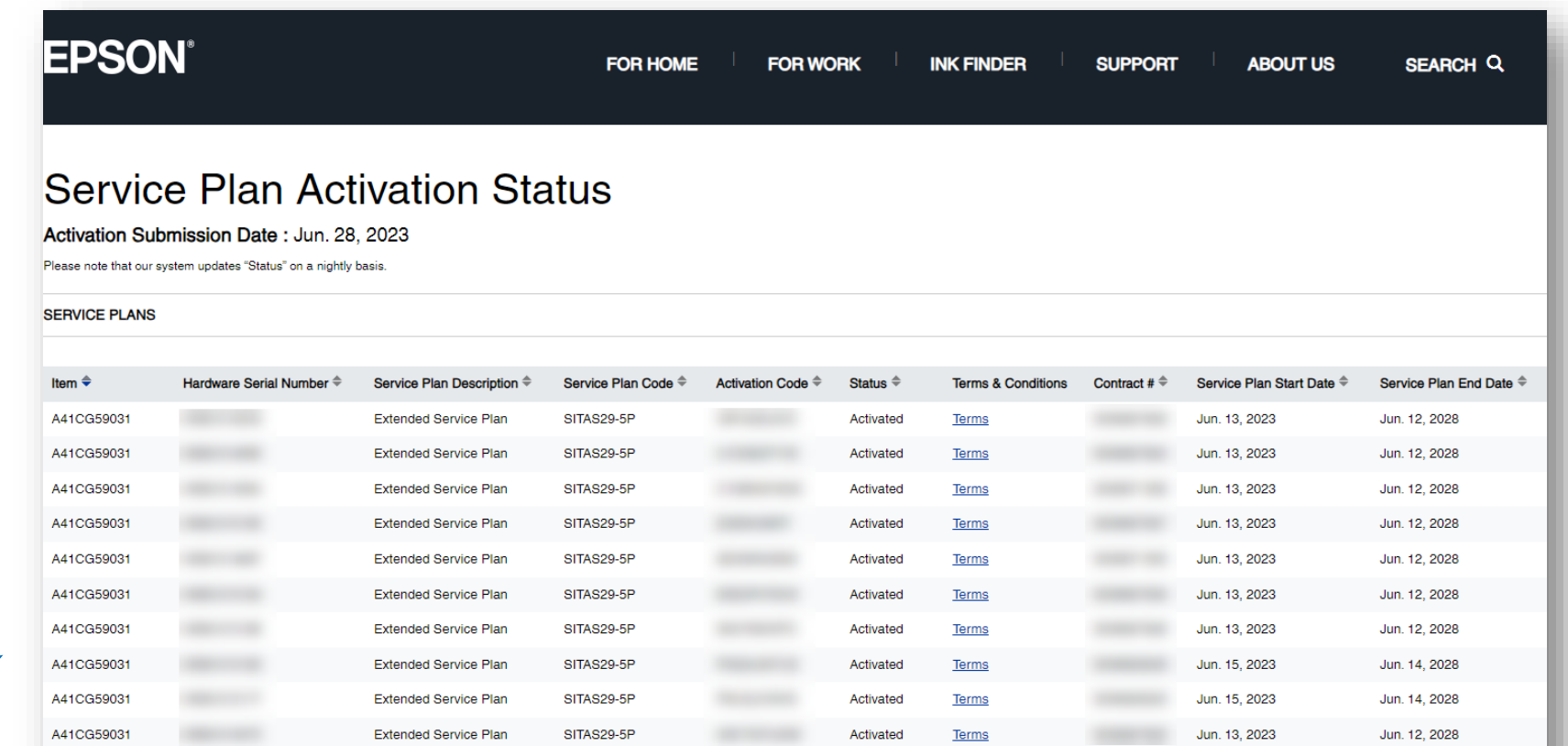

Showing 1 - 10 of 12  $\parallel$  Page 1 of 2  $\blacktriangleright$ 

#### **ACTIVATE ANOTHER SERVICE PLAN »**

## EPSON<sup>®</sup>

# Agenda

# Service Plan Activation Process

# Frequently Asked Questions

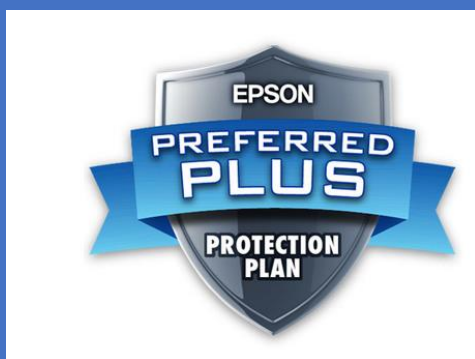

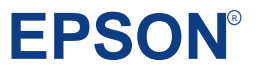

# Frequently Asked **Questions**

#### **Q: Who should be activating the Service Plan?**

**A:** This decision is up to the dealer selling the plan. Some of our dealers prefer to activate for the end-customer to manage the upcoming renewal opportunity, while others prefer to have the end user manage it. Whichever is your preferred method, be sure to provide the responsible party's email address when sending the order to Epson.

#### **Q: How can I activate a Service Plan?**

**A:** An email is sent out with the list of activation codes. Each code is a link to the activation website. An email address, product serial number, activation code, and hardware date of purchase will be required when activating Service Plans.

#### **Q: I did not receive the Activation Code email. Who should I contact?**

**A:** Contact your Customer Account Service representative for assistance.

#### **Q: I entered an incorrect email address. How can I correct this?**

**A:** Contact your Customer Account Service representative for assistance.

#### **Q: Are Service Plan part numbers changing?**

**A:** Currently most part numbers remained the same. As new plans are introduced, their part numbers will be added to the price list and a price announcement will be sent out by the sales rep.

### **Q: Are the ordering processes changing?**

**A:** The email addresses are now **required** for delivery of the Activation Codes. Please include the required email addresses with each order.

**EPSON** Service Plan orders now need to be sent to Customer Account Service representative similar to hardware orders

# Frequently Asked **Questions**

#### **Q: How to know what Service Plans are available? Price list?**

**A:** Continue to contact your sales rep.

## **Q: How do I do a stock balance return on the virtual service plans?**

**A:** Follow normal stock balance return process

- Provide order number, service plan SKU, quantity, and activation codes to be returned
- Only non-activated service plans can be returned
- Stock balance return will be approved following normal flow
- After approval, activation codes will be validated for non-activation and voided
- RMA and credit will be processed

### **Q: If my hardware order is delayed, what happens to the Service Plans I ordered at the same time?**

**A:** Epson will release the service plans line items at same time as the allocation of your hardware order

### **Q: What happens if my order is split (partial shipments) due to hardware allocation? A:** Epson will release quantities of the service plans ordered to match the hardware allocation.

**EPSON**<sup>R</sup>

#### **Q: What do I need to do to ensure that my activation is successful?**

**A:** Ensure that the following are accurate:

- Activation code and serial number are entered correctly
- The service plan being activated aligns with the product
- Do not use the same activation code more than once
- Activate each service plan in a timely manner

# Frequently Asked **Questions**

### **Q: I received a notification that the plan activation requires Proof of Purchase, what does this mean?**

**A:** Our records do not align with the purchase date provided during the activation process. Please reply to the email you received with a copy of your hardware proof of purchase (proof of sale to end-customer or proof of installation are also accepted). Once approved, we will adjust our records and process the activation.

### **Q: My warranty and/or Service Plan coverage dates are incorrect on Epson.com. How do I correct this?**

A: Please email warranty admin@ea.epson.com with the exact description of the issue and the Epson Warranty Team will review and update as needed.

### **Q: Is there a report where I can see the service plan purchase history and their status?**

**A:** Two reports are available on the Epson Partner Portal:

- Service Plan Summary Report
- Non-Activated Service Plan Summary Report

**Note:** You will only be able to view Service Plans purchased directly from Epson.

### **Q: I'm experiencing activation issues. How do I get help?**

**A:** Click [this link](https://epson.custhelp.com/app/support/country_code/US/p_model_name/Epson%20Service%20Plan%20Activation) to contact the Epson Team, that can help resolve activation issues. We will contact you within 2 business days

### **Q: How do I get a copy of the Service Plan (contract)?**

**EPSON® A:** We no longer provide copies of contracts or contract numbers. All contracts are tied to the individual Serial Number, and the coverage can be verified on [https://epson.com/w/warranty.](https://epson.com/w/warranty) The Activation Confirmation Email includes the Terms & Conditions associated with the Service Plan purchased.

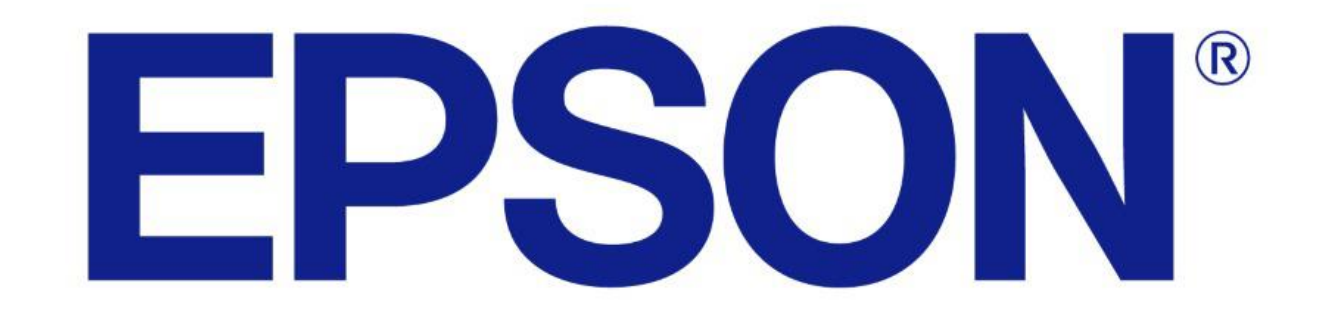